# **BAB 3 METODE PENELITIAN**

Penelitian ini adalah penelitian analisis sentimen positif dan negatif pada data Twitter. Penelitian ini menggunakan metode *Lexicon Based* dan *Naïve Bayes Classifier*. Penelitian ini membutuhkan data *tweet* yang didapatkan dari Twitter terkait Jaminan Hari Tua (JHT) BPJS Ketenagakerjaan yang selanjutnya akan dilakukan pengolahan data berupa *pre-processing* untuk mendapatkan hasil yang diinginkan. Data tersebut nantinya digunakan untuk memetakan informasi atau sentimen dari masyarakat di Twitter terkait Jaminan Hari Tua (JHT) BPJS Ketenagakerjaan sehingga didapatkan informasi yang sesuai.

Penelitian ini berawal dari latar belakang permasalahan yang ada, mengolah data yang sudah didapatkan dan menentukan sentimen yang tepat sehingga informasi yang diperoleh sesuai dengan apa yang diharapkan. Berikut ini adalah bahan, alat dan jalannya penelitian analisis sentimen BPJS Ketenagakerjaan mengenai jaminan hari (JHT) serta tahapan penelitian guna menyelesaikan proses analisis sentimen menggunakan data *tweet*. ngga ataapatkan informasi yerawal dari latar belakang papatkan dan menentukan<br>bleh sesuai dengan apa yan<br>mnya penelitian analisis s<br>ri (JHT) serta tahapan pene n pengolahan data berupa *pre-processing* untuk mendapatkan.<br>
Data tersebut nantinya digunakan untuk memetakan in<br>
dari masyarakat di Twitter terkait Jaminan Hari Tua<br>
akerjaan sehingga didapatkan informasi yang sesuai.<br>
P dan menentukan ser<br>
iai dengan apa yang di<br>
melitian analisis senti:<br>
serta tahapan penelitia<br>
m data *tweet*.

# **3.1 BAHAN DAN ALAT PENELITIAN**

Bahan penelitian ini akan menggali data dan informasi dari *tweet* yang ada di dalam *website* Twitter terkait Jaminan Hari Tua (JHT) BPJS Ketenagakerjaan menggunakan kata kunci bpjstk, bpjs dan jht.

Alat yang digunakan dalam penelitian ini adalah komputer dengan spesifikasi cukup untuk menjalankan sistem operasi dan *software* pengembangan serta koneksitas Internet. Sistem Operasi dan program-program aplikasi yang dipergunakan dalam pengembangan aplikasi ini adalah:

- 1. Sistem Operasi: Windows 10.
- 2. Anaconda versi 3.
- 3. Jupyter Notebook.
- 4. *Microsoft Office Excel* 2019.
- 5. Bahasa Pemrograman Python 3.7.4

# 6. Sublime Text.

### **3.2 JALAN PENELITIAN**

Jalan penelitian ini adalah penelitian analisis sentimen positif dan negatif pada data Twitter. Penelitian ini menggunakan metode *Lexicon Based* dan *Naïve Bayes Classification*. Penelitian ini membutuhkan data *tweet* yang didapatkan dari Twitter yang berkaitan tentang BPJS Ketenagakerjaan mengenai Jaminan Hari Tua (JHT), selanjutnya dilakukan pengolahan data berupa *pre-processing* untuk mendapatkan hasil yang diinginkan.

Penelitian ini menggunakan bahasa pemrograman Python, dan dimodelkan dengan bantuan *library* pada bahasa pemrograman Python, Anaconda 3 dan Jupyter Notebook untuk melakukan pengambilan data yang akan di tampilkan di Microsoft Office Excel dan akan dilakukan *Pre-processing* data, serta menganalisi nilai-nilai sentimen pertopik secara otomatis melalui *website dashboard* yang akan dibuat menggunakan bahasa pemrograman Python. Example 1 dilakukan *Pre-processing*<br>
eara otomatis melalui webs<br>
pemrograman Python.<br>
ah-langkah pada metode per nobar 3.1. Penelitian ini menggunakan bahasa pemrograman Python, da<br>
antuan *library* pada bahasa pemrograman Python, Anaconda<br>
k untuk melakukan pengambilan data yang akan di tampilka<br>
xcel dan akan dilakukan *Pre-processing* data,

Adapun langkah-langkah pada metode penelitian tersebut. Alur penelitian dapat dilihat pada gambar 3.1.

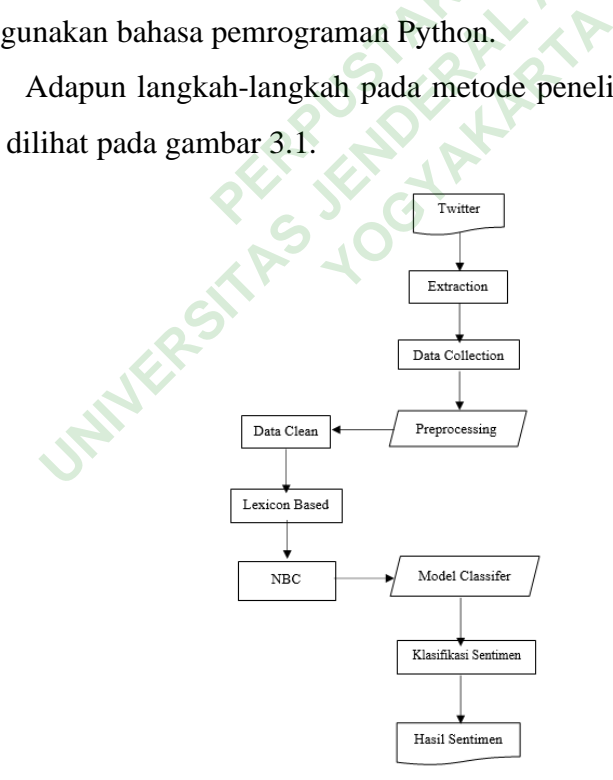

**Gambar 3. 1** Alur Penelitian

# **3.2.1 Extraction**

*Extraction* merupakan sebuah tahapan mengambil data dari Twitter mengenai Jaminan Hari Tua (JHT) BPJS Ketenagakerjaan dengan menggunakan kode Python dan diproses di Anaconda Promt dan menghasilkan data yang berupa file csv. Kode untuk melakukan *extraction* dapat dilihat dibawah ini.

```
import snscrape.modules.twitter as sntwitter
import pandas as pd
from time import sleep
tweet data = [ ]username = input('Enter your keyword: ')
number = int(input('How many tweets do you to scrape: '))
for i,tweet in enumerate(sntwitter.TwitterSearchScraper('jaminan
hari tua since:2022-02-14 until:2022-07-12 lang:id').get_items()):
           if i > number:
                       break
           tweet_data.append([tweet.date,tweet.content,tweet.username)
df=pd.DataFrame(tweet_data,columns=['Date','Content','Username'])
df.to_csv(f'{username}.csv', index=False, encoding='utf-8')
                       In enamerace(shewiced:<br>
PERPISTANA ISLEE 1889<br>
PERPISTANA ISLEE 1889<br>
PERPISTANA ISLEE 1889<br>
PERPISTANA ISLEE 1889-1889<br>
PERPISTANA ISLEE 1889-1889<br>
PERPISTANA ISLEE 1889-1889<br>
PERPISTANA ISLEE 1889-1889<br>
PE
  Weet_data = []<br>
Sername = input('Enter your keyword: ')<br>
umber = int(input('How many tweets do you to scrape:<br>
ior i,tweet in enumerate(sntwitter.TwitterSearchScra<br>
ari tua since:2022-02-14 until:2022-07-12 lang:id').g<br>
if
                                     Pend([tweet.date,tweet_data,columns=['Date}.csv', index=False<br>Pelex<sup>1</sup>, index=False<br>Put dapat dilihat pada ta<br>Tabel 3.1 Data Tweet
```
Data dari hasil *exraction* tersebut dapat dilihat pada tabel 3.1

# **Tabel 3. 1** Data Tweet

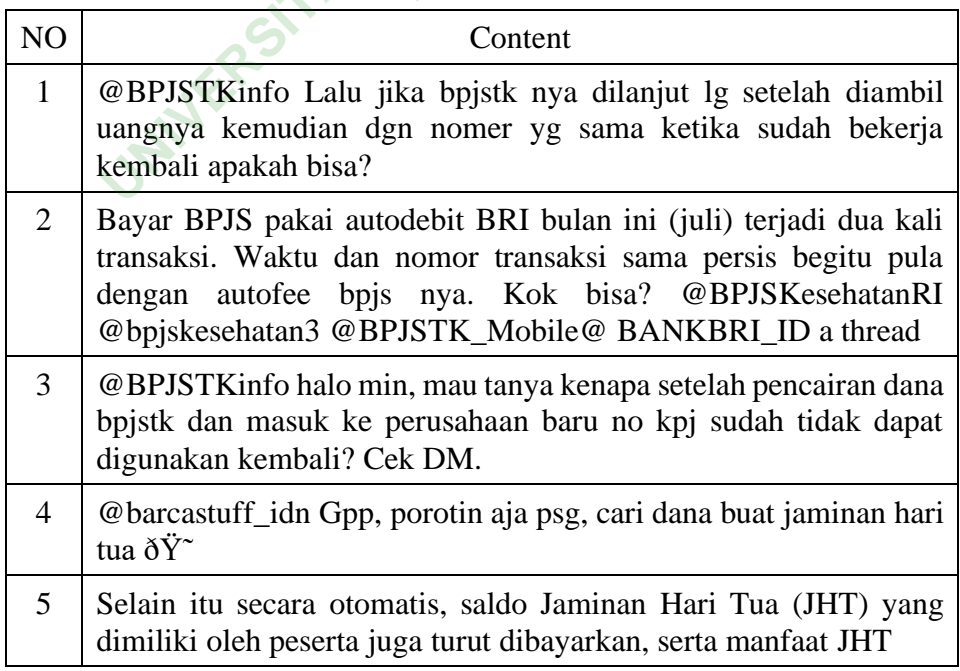

## **3.2.2 Data Collection**

*Data collection* merupakan data yang sudah terkumpul dari beberapa kata kunci yang dimasukan yaitu BPJSTK, BPJS dan JHT, yang masing-masing kata kunci menghasilkan 10.000 data, dan data tersebut digabung dan menghasilkan 30.000 data yang nantinya akan masuk ke tahap *pre-processing*.

# **3.2.3 Data Pre-Processing**

Data *pre-processing* adalah teknik *data mining* yang melibatkan transformasi data mentah menjadi format yang mudah dimengerti. Sebelum memproses data masukan *library* yang akan digunakan, *library* untuk melakukan *data pre-processing* dapat dilihat dibawah ini.

import pandas as pd, numpy as np, nltk, string, emoji, re from pandas import DataFrame from nltk.corpus import stopwords from nltk.tokenize import word\_tokenize Frame as a pd, numpy as np, nlin<br>
pus import stopwords<br> **Pus import stopwords**<br> **PERPUSTANA**<br> **PERPUSHER AND AND SERVE SERVE SERVE SERVE SERVE SERVE SERVE SERVE SERVE SERVE SERVE SERVE SERVE SERVE SERVE SERVE SERVE<br>
PERPEN** 

Adapun langkah-langkah dalam data pre-processing, yaitu :

1. Cleaning

Melakukan pembersihan atribut-atribut yang tidak penting yang terdapat di dalam dokumen yang sudah di dapatkan, seperti hastag, angka, emoji dan url. Kode untuk melakukan *cleaning* dapat dilihat dibawah ini. masi data mentani inengati format yang mudan dimengguses data masukan *library* yang akan digunakan, *library* untu-*processing* dapat dilihat dibawah ini.<br>
mport pandas as pd, numpy as np, nltk, string, emoji,<br>
rom pandas mport word\_tokenize<br> **Exah dalam data pre-procential**<br> **In atribut-atribut yang to didapatkan, seperti hervest didapatkan**<br> **Without didapatkan, seperti hervest didapatkan** 

```
def url remove(tweet):
    t = re.sub(r'http\S+', '',tweet) return t
def punc_remove(tweet):
    t = re.sub(r'['\w\s]', '',tweet)
     return t
def rt_remove(tweet):
    t = re.sub(r'RT[\s] +', '', tweet) return t
def number remove(tweet):
    t = re.sub('[0-9]+', ''', tweet)
     return t
def slang_remove(tweet):
    t = re.sub(r'\\\n', " ", twee t) return t
def regex_remove(tweet):
```

```
t = re.sub("b'", "", tweet) return t
def remove_user(tweet):
      t = re.sub('@[^{\wedge}\s] + ', '', tweet)
       return t
def emoji remove(tweet):
      return emoji.get emoji regexp().sub("", tweet).strip()
def hashtag remove(tweet):
      reg = "#(\w+:\1/\sqrt{S+})" return re.sub(reg, " ", tweet)
cleaned = []def clean_text(tweet):
       for i in tweet:
cleaned.append(url_remove(punc_remove(number_remove(remove_user(r
egex_remove(hashtag_remove(rt_remove(emoji_remove(slang_remove(
                   resub("[\n\n\frac{\tau}{xa0}", "", i).strip())))))))clean_text(data["Content"])
                    nd(url_remove(punc_remove<br>
nashtag_remove(rt_remove<br>
re.sub("[\n\r\t\xa0]","<br>
hta["Content"])<br>
mversi dari bentuk awal me<br>
e untuk melakukan case folo
 1eaned = []<br>
lef clean_text(tweet):<br>
for i in tweet:<br>
leaned.append(url_remove(punc_remove(number_remove(re<br>
gex_remove(heshtag_remove(rt_remove(emoji_remove(slar<br>
re.sub("[\n\r\t\xa0]"," ",i).strip())))))))<br>
lean_text(dat
```
2. Case Folding

Melakukan konversi dari bentuk awal menjadi bentuk standar (huruf kecil atau *lowercase*). Kode untuk melakukan c*ase folding* dapat dilihat dibawah ini. lower<br>
See Folding<br>
Melakukan konversi dari bentuk awal menjadi bentuk<br> *Vercase* ():<br> *Wer*\_word = data['Content'].str.lower()

```
def lowercase():
    return lower word
lower tweet = lowercase()
print(lower_tweet)
```
3. Tokenizing

Melakukan pemecahan atau pemisahan karakter dalam suatu teks yang didefinisikan sebagai pemisah kata atau bukan. Kode untuk melakukan *tokenizing*  dapat dilihat di bawah ini.

```
def clean_text(tweet):
     for i in tweet:
cleaned.append(url remove(punc remove(number remove(remove user(r
egex remove(hashtag remove(rt remove(emoji remove(slang remove(
            resub("[\n\n\frac{t}{xa0}", " , i) . strip()))))))))
```
clean\_text(data["Content"])

### 4. Stopword removal

Melakukan penghapusan kata-kata yang memiliki informasi rendah dari sebuah teks ("yang", "dan", "di", "dari" dll). Kode untuk melakukan *Stopword Removal* dapat dilihat di bawah ini.

from Sastrawi.StopWordRemover.StopWordRemoverFactory import StopWordRemoverFactory

factory = StopWordRemoverFactory() more\_stopword =

stopword = factory.create\_stop\_word\_remover() stopwords = factory.get\_stop\_words()+more\_stopword print(stopwords)

Contoh kata *stopword* dapat dilihat pada Tabel 3.2.

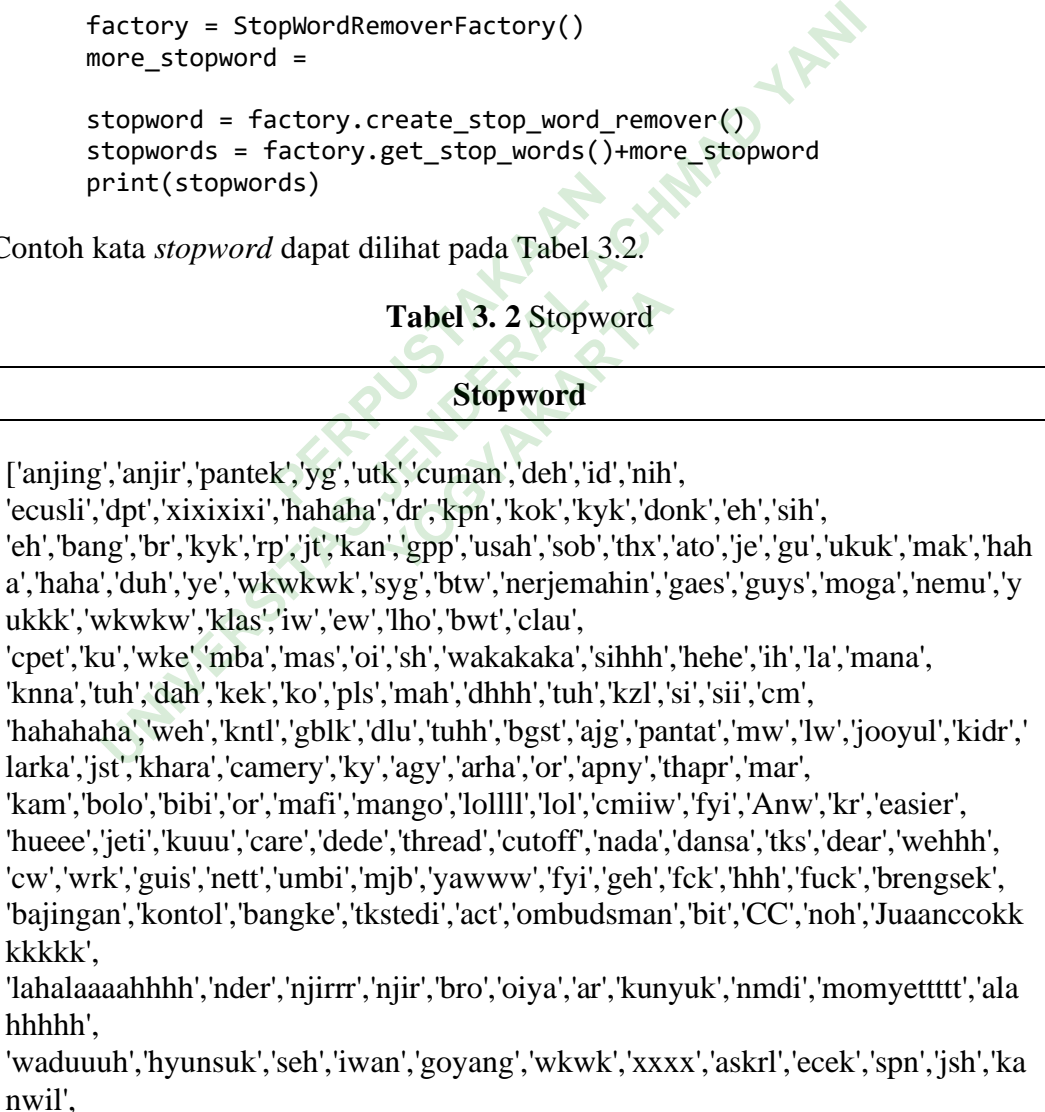

### 5. Stemming

Proses untuk merubah semua kata menjadi kata dasar. Kode untuk melakukan *stemming* dapat dilihat di bawah ini.

```
from Sastrawi.Stemmer.StemmerFactory import StemmerFactory
factory = StemmerFactory()
stemmer = factory.create stemmer()
def stemmed_wrapper(term):
       return stemmer.stem(term)
term\_dict = \{\}for document in stopwords_tweet:
       for term in document:
              if term not in term_dict:
                    term\_dict[term] = "print(len(term_dict))
print("--------------
for term in term_dict:
 term_dict[term] = stemmed_wrapper(term)
       print(term,":" ,term_dict[term])
print(term_dict)
print("------------------------")
def get_stemmed_term(document):
       return [term_dict[term] for term in document]
stem tweet = stopwords tweet.apply(get stemmed term)
print(stem_tweet)
                     Example:<br>
PERPUSHERPING (PERPUSTAN)<br>
PERPUSHERPING (PERPUSTAN)<br>
PERPUSHERPING (PERPUSHERPING (PERPUSHERPING)<br>
<br>
PERPUSHERPING (PERPUSHERPING)<br>

<br>
PERPUSHERPING (PERPUSHERPING)<br>

 erm_dict = {}<br>
or document in stopwords_tweet:<br>
for term in document:<br>
if term not in term_dict;<br>
term_dict[term] = "<br>
wrint(len(term_dict))<br>
yint("----------------------------")<br>
or term in term_dict;<br>
term_dict[term] = s
                                 t:<br>= stemmed_wrapper(te<br>term_dict[term])<br>-----------")<br>(document):
```
### 6. Normalization

Proses menormalkan kata-kata yang disingkat seperti kata "yg" di ubah menjadi "yang", kata "mnjd" menjadi kata "menjadi". Kode untuk melakukan *normalization*  dapat dilihat dibawah ini.

```
normalizad word = pd.read excel("normalization.xlsx")
normalizad_word_dict = {}
for index, row in normalizad word.iterrows():
   if row[0] not in normalizad word dict:
        normalizad word dict[row[0]] = row[1]
```

```
def normalized_term(document):
   return [normalizad word dict[term] if term in
normalizad_word_dict else term for term in document]
normal_tweet = stem_tweet.apply(normalized_term).str.join(" ")
print(normal_tweet)
```
Contoh tabel *normalization* dapat dilihat pada tabel 3.3.

| <b>rabel 9.</b> 9 FORManzation                                  |               |                                                   |  |  |  |
|-----------------------------------------------------------------|---------------|---------------------------------------------------|--|--|--|
|                                                                 | <b>Before</b> | After                                             |  |  |  |
|                                                                 | yg            | Yang                                              |  |  |  |
|                                                                 | mnjd          | Menjadi                                           |  |  |  |
|                                                                 | gak           | Tidak                                             |  |  |  |
|                                                                 | pake          | Pakai                                             |  |  |  |
|                                                                 | utk           | Untuk                                             |  |  |  |
|                                                                 |               |                                                   |  |  |  |
| Clean                                                           |               |                                                   |  |  |  |
| ipakan data yang benar-benar sudah bersih dan bisa digunaka     |               |                                                   |  |  |  |
| ya. Kode untuk menyimpan data bersih dalam bentuk csv da<br>ıi. |               |                                                   |  |  |  |
|                                                                 |               | t={"Date":data['Date'],"Content":data['Content'], |  |  |  |

**Tabel 3. 3** Normalization

# 7. Data Clean

Merupakan data yang benar-benar sudah bersih dan bisa digunakan untuk tahap berikutnya. Kode untuk menyimpan data bersih dalam bentuk csv dapat dilihat di bawah ini.

```
tt={"Date":data['Date'],"Content":data['Content'], 
"Username":data['Username'] ,"Cleaning_Text":data_preprocess}
df=pd.DataFrame(tt)
df.to_csv("data.csv")
```
contoh data bersih dapat dilihat pada tabel 3.4.

**Tabel 3. 4** Data Bersih

|                                                                          | NO                                                                      | Cleaning_Text                                                                                                    |  |  |  |  |
|--------------------------------------------------------------------------|-------------------------------------------------------------------------|----------------------------------------------------------------------------------------------------|--|--|--|--|
|                                                                          | $\mathbf{1}$                                                            | gus dur dagang rakyat kalau bumn rugi rakyat perintah kompeni<br>usaha ikat nama negara rakyat beli sehat bayar bpjs modus asuransi                                                              |  |  |  |  |
|                                                                          | $\overline{2}$                                                          | protes subsidi bpjs diilangin saya kategori warga subsidi cmn<br>ngelus dada saja anggap cmn mikir saja harap subsidi beneran<br>tidak                                                           |  |  |  |  |
|                                                                          | 3                                                                       | rakyat elus dada berfikir cari solusi hadap naik bahan pokok pmk<br>listrik bbm bpjs anak sekolah kuliah kuat sabar problematika                                                                 |  |  |  |  |
|                                                                          | $\overline{4}$                                                          | Iya soalnya saya udah di phk dari mei lalu udah claim JHT juga<br>pas Juni udah buat akun siapkerja juga tapi pas mau ajukan JKP di<br>sso bpjs malah tidak bisa                                 |  |  |  |  |
|                                                                          | 5                                                                       | jht gak bisa langsung cairsedangkan BPJS gak boleh nunggak org<br>nganggur disuruh berfikir buat bayar bpjssedangkan buat makan<br>sehari aja susah negara dikelola oleh keparat bermental rakus |  |  |  |  |
|                                                                          | Pelabelan                                                               |                                                                                                    |  |  |  |  |
|                                                                          |                                                                         | Setelah tahap <i>pre-processing</i> , maka tahap selanjutnya adalah proses                                                                                                    |  |  |  |  |
| in data untuk mengetahui yang mana saja tanggapan positif dan negatif.   |                                                                         |                                                                                                    |  |  |  |  |
| an manual adalah proses memberikan label terhadap kata atau kalimat yang |                                                                         |                                                                                                    |  |  |  |  |
|                                                                          | a dokumen sehingga dapat dianalisis lebih lanjut mengenai sifatnya yang |                                                                                                    |  |  |  |  |
|                                                                          | tau negatif. Contoh data pelabelan manual dapat dilihat pada Tabel      |                                                                                                    |  |  |  |  |
|                                                                          | Lexicon based ini dapat digunakan pada proses pelabelan data atau       |                                                                                                    |  |  |  |  |
|                                                                          | an dengan cara menghitung setiap skor sentiment untuk mempermudah       |                                                                                                    |  |  |  |  |
|                                                                          |                                                                         | $11.701 \pm 0.01$                                                                                                    |  |  |  |  |

# **3.2.4 Pelabelan**

Setelah tahap *pre-processing*, maka tahap selanjutnya adalah proses pelabelan data untuk mengetahui yang mana saja tanggapan positif dan negatif. Pelabelan manual adalah proses memberikan label terhadap kata atau kalimat yang ada pada dokumen sehingga dapat dianalisis lebih lanjut mengenai sifatnya yang positif atau negatif. Contoh data pelabelan manual dapat dilihat pada Tabel Int gak bisa langsung carsedangkan BPJS gak boleh nungga<br>nganggur disuruh berfikir buat bayar bejssedangkan buat m<br>sehari aja susah negara dikelola oleh keparat bermental rakus<br>**an**<br>tahap *pre-processing*, maka tahap selan *Pressing*, maka tahap<br>
hui yang mana saja ta<br>
s memberikan label ter<br>
lapat dianalisis lebih la

*Lexicon based* ini dapat digunakan pada proses pelabelan data atau tanggapan dengan cara menghitung setiap skor sentiment untuk mempermudah dalam proses klasifikasi. Proses menghitung setiap kata berdasarkan kamus positif serta negatif dalam suatu kalimat tersebut, yaitu dengan menjumlahkan nilai opini. Jumlah nilai opini buat sentimen positif yaitu nilai 1 ataupun lebih dan untuk sentimen negatif bernilai -1 ataupun lebih. (Prianto, C., Rahayua, W.I., & Hamka, N.I., 2020). Contoh data pelabelan manual dapat dilihat pada Tabel 3.5.

| N <sub>o</sub> | Content                                                                                                    | Label   |
|----------------|----------------------------------------------------------------------------------------------------|---------|
| $\mathbf{1}$   | mincottt banget lagi kendala cairin bpjstk jaminan<br>hari tua usaha banget resign tapi gpunya paklaring<br>perushaan th pas usaha blg tidak bisa paklaring<br>karena tidak tahun krja bulan bagaimana | Negatif |
| 2              | gapapa tidak dapat bonus tidak dapat bpjs<br>ketenagakerjaan admin                                                                                                    | Positif |
| 3              | treasure keroyok kaya gini untung bpjs                                                                                                    | Positif |
| $\overline{4}$ | maju kamu treasure tidak takut bpjs                                                                                                    | Positif |
| $\mathfrak{S}$ | kasihan teman tidak panjang kontrak paklaringnya<br>tidak kasih alas banget butuh cair bpjstk pegang<br>smp kerja alhamdulillah skr barutp paklaringnya<br>belum jugamuke gile memang itu kantor       | Negatif |

**Tabel 3. 5** Data Pelabelan Manual

**Tabel 3. 6** Data Pelabelan Otomatis

|                                                                                                    | 4              | maju kamu treasure tidak takut bpjs                                                                                                    |         |              |                 |  |
|----------------------------------------------------------------------------------------------------|----------------|----------------------------------------------------------------------------------------------------|---------|--------------|-----------------|--|
|                                                                                                    | 5              | Negatif                                                                                                    |         |              |                 |  |
| belum jugamuke gile memang itu kantor<br>Contoh pelabelan otomatis dapat dilihat pada Tabel 3.6.<br>Tabel 3. 6 Data Pelabelan Otomatis |                |                                                                                                    |         |              |                 |  |
| N <sub>0</sub>                                                                                                    |                | <b>Content</b>                                                                                                    | Label   | <b>Score</b> | <b>Sentimen</b> |  |
| $\mathbf{1}$                                                                                                    |                | mincottt banget lagi kendala<br>cairin bpjstk jaminan hari tua<br>usaha banget resign tapi gpunya<br>paklaring perushaan th pas usaha<br>blg tidak bisa paklaring karena<br>tidak tahun<br>bulan<br>krja<br>bagaimana | Negatif | $-0.34$      | Negatif         |  |
| $\overline{2}$                                                                                                    | dapat<br>admin | gapapa tidak dapat bonus tidak<br>ketenagakerjaan<br>bpjs                                                                                                    | Positif | 0.5423       | Positif         |  |
| 3                                                                                                    |                | gini<br>treasure keroyok kaya<br>untung bpjs                                                                                                    | Positif | 0.296        | Positif         |  |
| $\overline{4}$                                                                                                    | bpjs           | maju kamu treasure tidak takut                                                                                                    | Positif |              | Positif         |  |
| 5                                                                                                    |                | kasihan teman tidak panjang<br>kontrak paklaringnya tidak kasih<br>alas banget butuh cair bpjstk<br>pegang smp kerja alhamdulillah<br>skr barutp paklaringnya belum                                                   | Negatif | $-0.2732$    | Negatif         |  |

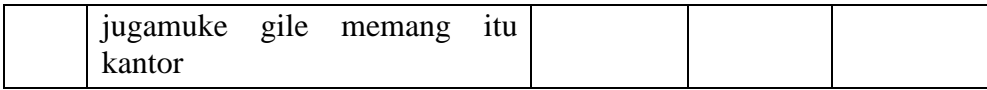

### **3.2.5 Proses Lexicon Based**

Setelah semua tahapan *pre-processing* selesai dilakukan, tahap selanjutnya yaitu mengambil data bersih sebanyak 600 data yang siap untuk dilakukan tahap *testing* sentimen menggunakan kamus *Lexicon based*. Tahapan ini memegang peranan penting dalam klasifikasi. Karena penelitian ini menggunakan pendekatan pada *word level*, dimana data yang diproses adalah kata untuk memperoleh skor sentimen.

Kamus *Lexicon* yang digunakan pada penelitian ini adalah kamus *InSet Lexicon* dari penelitian sebelumnya yang dilakukan untuk mengklasifikasi sentimen terhadap data Twitter. Kamus *InSet Lexicon* ini berisi daftar kata yang mengandung sentimen positif maupun negatif serta sudah memiliki bobot nilai untuk kata nya.

Kamus *lexicon* ini terdiri dari 3609 kata positif dan 6609 kata negatif. Bobot pada kamus *lexicon* ini memiliki nilai dengan rentang skor dari -5 sampai +5. Pada penelitian ini dilakukan beberapa penambahan kata yang berkaitan dengan topik BPJS Ketenagakerjaan. (Prasetya, Y. N., Winarso. D., & Syahril, 2021) Kamus *InSet Lexicon* ini be<br>
wun negatif serta sudah men<br> *i* ini terdiri dari 3609 kata po<br>
ii memiliki nilai dengan ren<br>
an beberapa penambahan k<br>
n. (Prasetva, Y. N., Winarso *ra level*, almaha data yang diploses adalah kata diluk inel.<br>
L.<br>
Kamus *Lexicon* yang digunakan pada penelitian ini adalah<br>
dari penelitian sebelumnya yang dilakukan untuk mengklasifi<br>
data Twitter. Kamus *InSet Lexicon* ri dari 3609 kata positif<br> **Ki nilai dengan rentang**<br> **Anggan penambahan kata tya, Y. N., Winarso. D.**<br> *H* dan *Import library* 

*Install VaderSentiment* dan *Import library* yang di gunakan untuk *preprocesing* data. Kode *library Lexicon Based* dapat dilihat di bawah ini.

pip install VaderSentiment

Kalimat yang sudah dilakukan pelabelan manual, yang nantinya akan di bandingan dengan kalimat yang dilabeli oleh mesin, yang nantinya akan di hitung akurasinya.

*Polarity score* berfungsi untuk menampilkan *score* atau bobot dari setiap kalimat yang terdeteksi oleh mesin, dimana jika kalimat tersebut memiliki nilai atau score dibawah 0 maka kalimat tersebut terlabeli negatif begitupun sebaliknya, apabila kalimat tersebut memiliki nilai atau score di atas 0 maka kalimat tersebut terlabeli positif. Kode untuk *Polarity Score* dapat dilihat di bawah ini.

```
nilai = [analyser.polarity_scores(x) for x in df['content']]
print(nilai)
df['Score'] = [x['compound'] for x in nilai]
```
Data yang sudah mendapatkan *polarity score* dapat dilihat pada Tabel 3.7.

 $\mathbf{r}$ 

| N <sub>0</sub> | <b>Content</b>                                                                                                    | Label   | <b>Score</b> |
|----------------|----------------------------------------------------------------------------------------------------|---------|--------------|
| $\mathbf{1}$   | banget<br>lagi<br>mincottt<br>kendala<br>cairin<br>bpjstk<br>jaminan hari tua usaha<br>banget resign tapi gpunya<br>paklaring perushaan th pas<br>usaha blg tidak bisa<br>paklaring karena tidak<br>tahun krja bulan bagaimana | Negatif | $-0.34$      |
| $\overline{2}$ | gapapa tidak dapat bonus<br>tidak<br>dapat<br>bpjs<br>ketenagakerjaan admin                                                                                                    | Positif | 0.5423       |
| 3              | treasure keroyok kaya gini<br>untung bpjs                                                                                                    | Positif | 0.296        |
| $\overline{4}$ | maju kamu treasure tidak<br>takut bpjs                                                                                                    | Positif |              |
| 5              | kasihan<br>tidak<br>teman<br>kontrak<br>panjang<br>paklaringnya tidak kasih<br>alas banget butuh cair<br>bpjstk pegang smp kerja<br>alhamdulillah skr barutp<br>paklaringnya<br>belum<br>jugamuke gile memang itu<br>kantor    | Negatif | $-0.2732$    |

**Tabel 3. 7** Polarity Score

Berilutnya menentukan prediksi sentimen berdasarkan nilai *score* nya, apabila nilai *score* nya negatif maka hasil sentimen juga negatif dan apabila nila *score* nya positif maka hasil sentimen positif. Kode untuk melakukan prediksi sentimen dapat dilihat dibawah ini.

 $\overline{\phantom{0}}$ 

```
df.loc[df['Score'] < 0, 'Sentimen'] = 'negatif'
df.loc[df['Score'] > 0, 'Sentimen'] = 'positif'
df.nsmallest(600, ['Score'])
```
Setelah mendapatkan pelabelan otomatis langkah berikutnya adalah menghitung nilai *accuracy, precision, recal* dan *f1-score* menggunakan *concfusion matrix* dari data tersebut. Proses *confusion matrix* dapat dilihat pada Tabel 3.8.

**Tabel 3. 8** Proses Confusion Matrix

|                                                                                     |                | <b>Positif</b> | <b>Negatif</b> |  |  |  |
|-------------------------------------------------------------------------------------|----------------|----------------|----------------|--|--|--|
|                                                                                     | <b>Positif</b> | TP             | FP             |  |  |  |
|                                                                                     | <b>Negatif</b> | FN             | TN             |  |  |  |
| tuk menghitung nilai <i>accuracy</i> dapat dilihat di bawah ini.                    |                |                |                |  |  |  |
| ccuracy = $(TP+TN)/(TP+TN+FP+FN)$<br>rint('Accuracy =', accuracy)                   |                |                |                |  |  |  |
| tuk menghitunga nilai <i>precission</i> dapat dilihat di bawah ini.                 |                |                |                |  |  |  |
| $recission = (TP) / (TP+FP)$<br>rint('Precission =', precission)                    |                |                |                |  |  |  |
| tuk menghitung nilai <i>recall</i> dapat dilihat di bawah ini.                      |                |                |                |  |  |  |
| $\text{recall} = (\text{TP}) / (\text{TP} + \text{FN})$<br>rint('Recall =', recall) |                |                |                |  |  |  |

Kode untuk menghitung nilai *accuracy* dapat dilihat di bawah ini.

```
accuracy = (TP+TN)/(TP+TN+FP+FN)print('Accuracy =', accuracy)
                           ng nilai accuracy dapat dili<br>
FP+TN)/(TP+TN+FP+FN)<br>
Pacy = ', accuracy)<br>
Perpustakan dapat d<br>
Perpustakan dapat d
```
Kode untuk menghitunga nilai *precission* dapat dilihat di bawah ini.

Kode untuk menghitung nilai *recall* dapat dilihat di bawah ini.

Kode unutk menghitung nilai *F1-Score* dapat dilihat di bawah ini.

F1 Score =  $2 * (recall*precision) / (recall + precision)$ print('F1Score =', F1\_Score)

# **3.2.6 Proses Naïve Bayes Classifer**

1. Training Data

*Training* data adalah proses *training* pada data dengan menggunakan metode *Naive Bayes Classification*. Tahapan proses *training* data diawali dengan fitur ektraksi pada data teks menggunakan TF-IDF (*Term Frequency-Inverse Document Frequency*), kemudian dilakukan proses *training* data dengan 1000 data untuk membuat model klasifikasi yang dapat digunakan untuk melakukan klasifikasi sentimen secara otomatis. Kode dataset tersebut dapat dilihat di bawah ini.

import math import random from collections import defaultdict from pprint import pprint # Prevent future/deprecation warnings from showing in output import warnings warnings.filterwarnings(action='ignore') import seaborn as sns import matplotlib.pyplot as plt import numpy as np import pandas as pd # Set global styles for plots sns.set\_style(style='white') sns.set\_context(context='notebook', font scale=1.3,  $rc = \{ 'figure.figsize': (16,9) \} )$ mport seadorn as sns<br>
mport matplotlib, pyplot as plt<br>
mport numpy as np<br>
mport numpy as np<br>
mport pandas as pd<br>
Set global styles for plots<br>
ns. set\_context(context='notebook',<br>
fon<br>
ns. set\_context(context='notebook',<br>
f

Untuk melatih *classifier*, kita perlu mengubah kata-kata dalam *tweet* menjadi angka, karena algoritma hanya tahu bagaimana bekerja dengan angka. Kalimat untuk menghitung TF-IDF manual dapat dilihat pada tabel 3.9. Performancy Care (style='white')<br>
Pext(context='notebook',<br>
Figsize': (16,9)})<br>
A classifier, kita perlu m<br>
a algoritma hanya tahu ba<br>
itung TF-IDF manual dapat Fier, kita perlu mengu<br>**Example 15 Fieral Analysis**<br>**YOGYA HIPS FIGUS**<br>**Tabel 3.9** Kalimat T

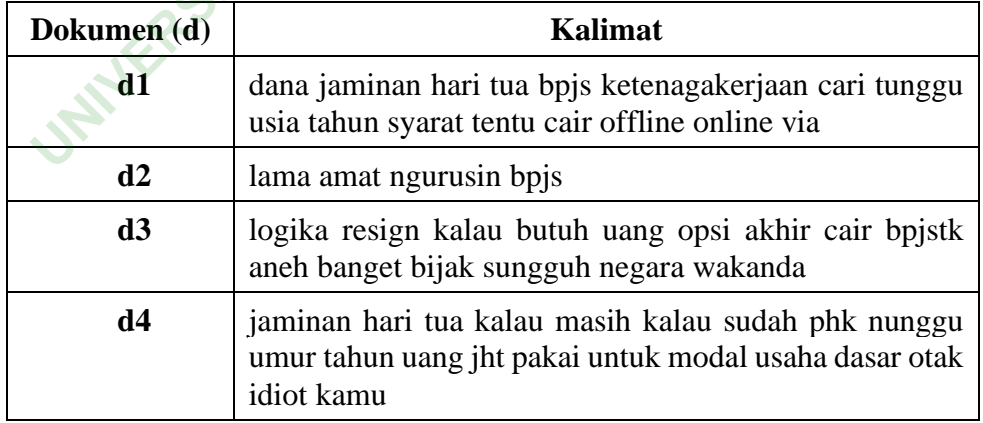

**Tabel 3. 9** Kalimat TF-IDF

Tabel 3.9 menjelaskan kalimat yang akan digunakan untuk menghitung TF-IDF secara manual. Perhitungan TF menggunakan beberapa komponen seperti t yaitu *term* (kata), d yaitu dokumen terdiri dari d1, d2, d3, d4 dan df yaitu banyaknya dokumen dimana suatu term muncul. Perhitungan DF dapat dilihat pada Tabel 3.10.

| $\mathbf t$     | d1             | d2           | d3             | d4           | DF           |
|-----------------|----------------|--------------|----------------|--------------|--------------|
| dana            | $\mathbf{1}$   |              |                |              | $\mathbf{1}$ |
| jaminan         | $\mathbf{1}$   |              |                | $\mathbf{1}$ | $\sqrt{2}$   |
| hari            | $\mathbf{1}$   |              |                | $\mathbf{1}$ | $\mathbf{2}$ |
| tua             | $\mathbf{1}$   |              |                | $\mathbf{1}$ | $\sqrt{2}$   |
| bpjs            |                | $\mathbf{1}$ |                |              | $\mathbf{1}$ |
| ketenagakerjaan | $\mathbf{1}$   |              |                |              | $\mathbf{1}$ |
| cari            | $\mathbf{1}$   |              |                |              | $\mathbf{1}$ |
| tunggu          | $\mathbf{1}$   |              |                |              | $\mathbf{1}$ |
| usia            | $\mathbf{1}$   |              |                |              | $\mathbf{1}$ |
| tahun           | $\mathbf{1}$   |              |                |              | $\mathbf{1}$ |
| syarat          | $\mathbf{1}$   |              |                |              | $\mathbf{1}$ |
| tentu           | $\mathbf{1}$   |              |                |              | $\mathbf{1}$ |
| cair            | $\hat{1}$      |              | $\mathbf 1$    |              | $\mathbf{2}$ |
| offline         | $\mathbf{1}$   |              |                |              | $\mathbf{1}$ |
| online          | $\mathbf{1}$   |              |                |              | $\mathbf{1}$ |
| via             | $\overline{1}$ |              |                |              | $\mathbf{1}$ |
| lama            |                | $\mathbf{1}$ |                |              | $\mathbf{1}$ |
| amat            |                | $\mathbf{1}$ |                |              | $\mathbf{1}$ |
| ngurusin        |                | $\mathbf{1}$ |                |              | $\mathbf{1}$ |
| logika          |                |              | $\mathbf{1}$   |              | $\mathbf{1}$ |
| resign          |                |              | $\,1$          |              | $\mathbf{1}$ |
| kalau           |                |              | $\mathbf 1$    | $\mathbf{2}$ | 3            |
| butuh           |                |              | $\mathbf{1}$   |              | $\mathbf{1}$ |
| uang            |                |              | $\mathbf{1}$   |              | $\mathbf 1$  |
| opsi            |                |              | $\mathbf{1}$   |              | $\mathbf{1}$ |
| akhir           |                |              | $\mathbf{1}$   |              | $\mathbf{1}$ |
| bpjstk          |                |              | $\overline{1}$ |              | $\mathbf{1}$ |
| aneh            |                |              | $\,1\,$        |              | $\,1$        |

**Tabel 3. 10** Perhitungan DF

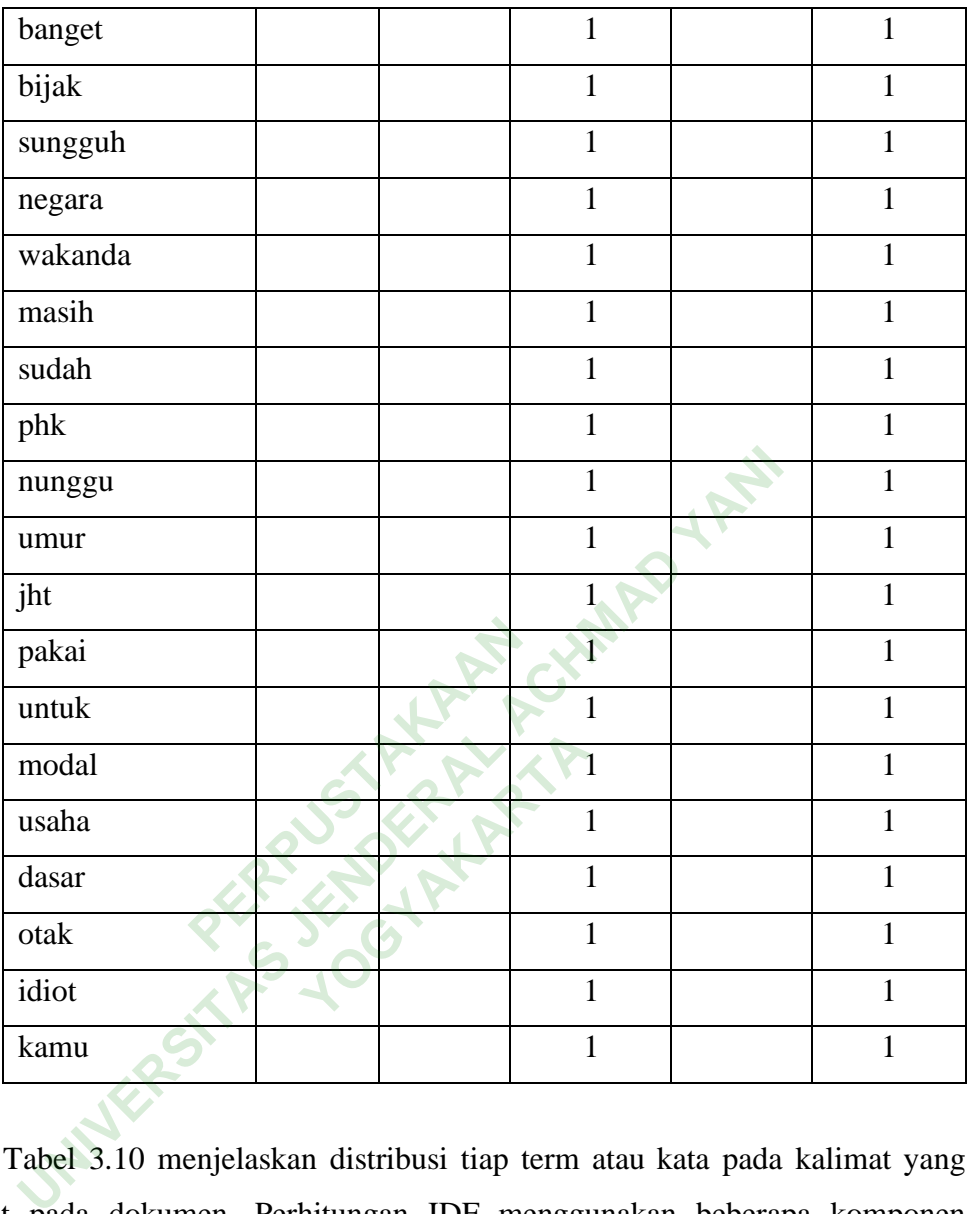

Tabel 3.10 menjelaskan distribusi tiap term atau kata pada kalimat yang terdapat pada dokumen. Perhitungan IDF menggunakan beberapa komponen seperti *term* (kata) , df dan idf, yaitu hubungan tersedianya sebuah *term* (kata) dalam seluruh dokumen yang dihitung dengan N (banyaknya dokumen), seperti menggunakan rumus pada persamaan (1). Hasil perhitungan IDF dapat dilihat pada tabel 3.11.

| $\mathbf t$     | <b>DF</b>                | <b>IDF</b>     | $idf(N=4)$  | $idf(N=1000)$  |
|-----------------|--------------------------|----------------|-------------|----------------|
| dana            | $\mathbf{1}$             | $\mathbf{1}$   | 0.602059991 | 3              |
| jaminan         | $\overline{2}$           | 0.5            | 0.301029996 | 2.698970004    |
| hari            | $\overline{2}$           | 0.5            | 0.301029996 | 2.698970004    |
| tua             | $\overline{2}$           | 0.5            | 0.301029996 | 2.698970004    |
| bpjs            | $\mathbf{1}$             | $\mathbf{1}$   | 0.602059991 | 3              |
| ketenagakerjaan | $\mathbf{1}$             | $\overline{1}$ | 0.602059991 | 3              |
| cari            | $\mathbf{1}$             | $\mathbf{1}$   | 0.602059991 | 3              |
| tunggu          | $\mathbf{1}$             | $\mathbf{1}$   | 0.602059991 | 3              |
| usia            | 1                        | $\mathbf{1}$   | 0.602059991 | 3              |
| tahun           | $\mathbf{1}$             | $\mathbf{1}$   | 0.602059991 | 3              |
| syarat          | $\mathbf{1}$             | $\mathbf{1}$   | 0.602059991 | 3              |
| tentu           | $\mathbf{1}$             | $\mathbf{1}$   | 0.602059991 | $\overline{3}$ |
| cair            | $\overline{2}$           | 0.5            | 0.301029996 | 2.698970004    |
| offline         | 1                        | $\overline{1}$ | 0.602059991 | 3              |
| online          | $\mathbf{1}$             |                | 0.602059991 | 3              |
| via             | 1                        | 1              | 0.602059991 | $\overline{3}$ |
| lama            | $\overline{\mathcal{V}}$ | $\mathbf{1}$   | 0.602059991 | 3              |
| amat            | 1                        | $\mathbf{1}$   | 0.602059991 | 3              |
| ngurusin        | $\mathbf{1}$             | $\mathbf{1}$   | 0.602059991 | 3              |
| logika          | 1                        | 1              | 0.602059991 | 3              |
| resign          | $\mathbf{1}$             | $\mathbf{1}$   | 0.602059991 | 3              |
| kalau           | 3                        | 0.333333       | 0.124938737 | 2.522878745    |
| butuh           | $\mathbf{1}$             | $\mathbf{1}$   | 0.602059991 | 3              |
| uang            | $\mathbf{1}$             | $\mathbf{1}$   | 0.602059991 | 3              |
| opsi            | $\mathbf{1}$             | $\mathbf{1}$   | 0.602059991 | 3              |
| akhir           | $\mathbf{1}$             | $\mathbf{1}$   | 0.602059991 | $\overline{3}$ |
| bpjstk          | $\mathbf{1}$             | $\mathbf{1}$   | 0.602059991 | $\overline{3}$ |
| aneh            | $\mathbf{1}$             | $\mathbf{1}$   | 0.602059991 | $\overline{3}$ |

**Tabel 3. 11** Perhitungan IDF

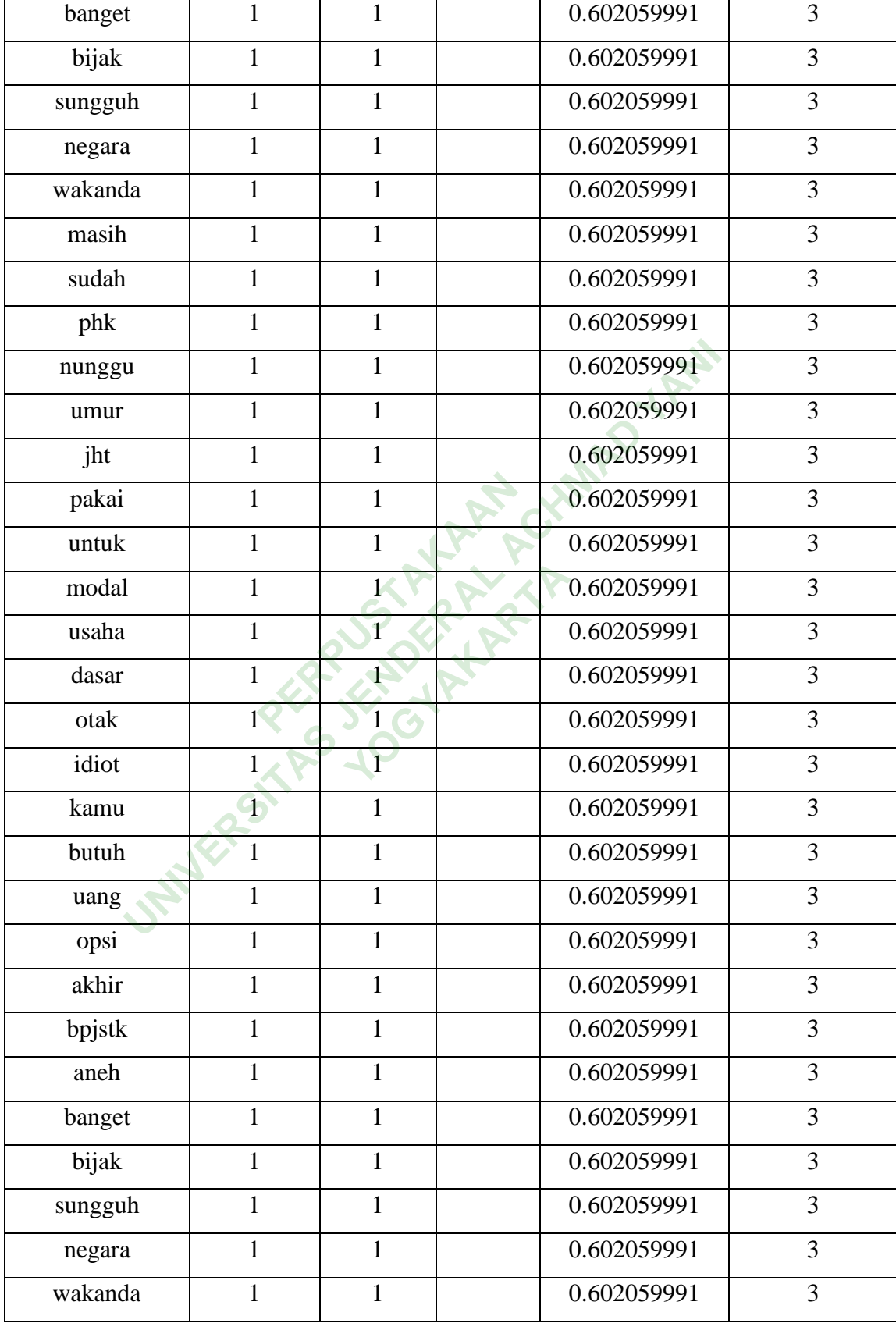

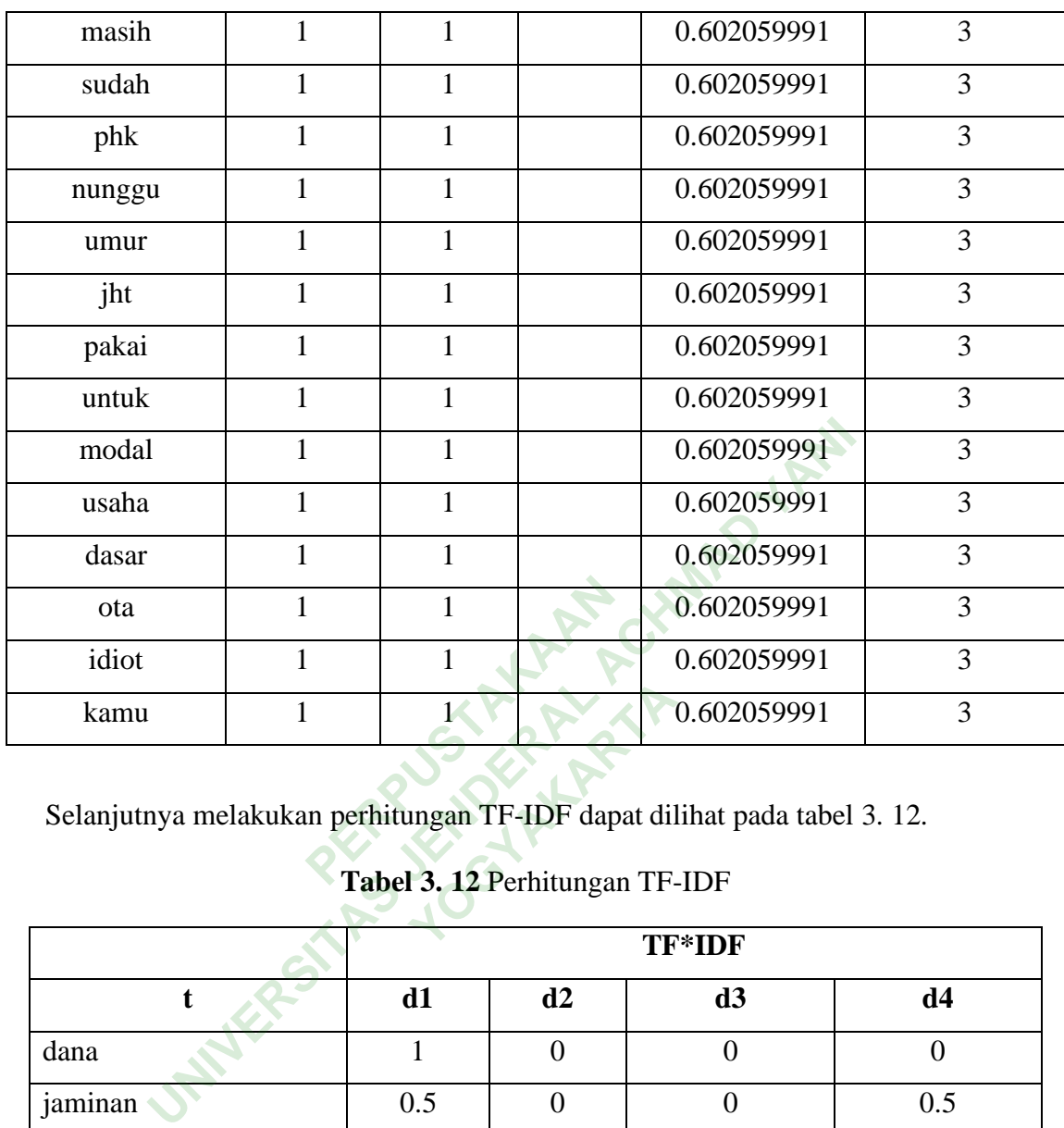

Selanjutnya melakukan perhitungan TF-IDF dapat dilihat pada tabel 3. 12.

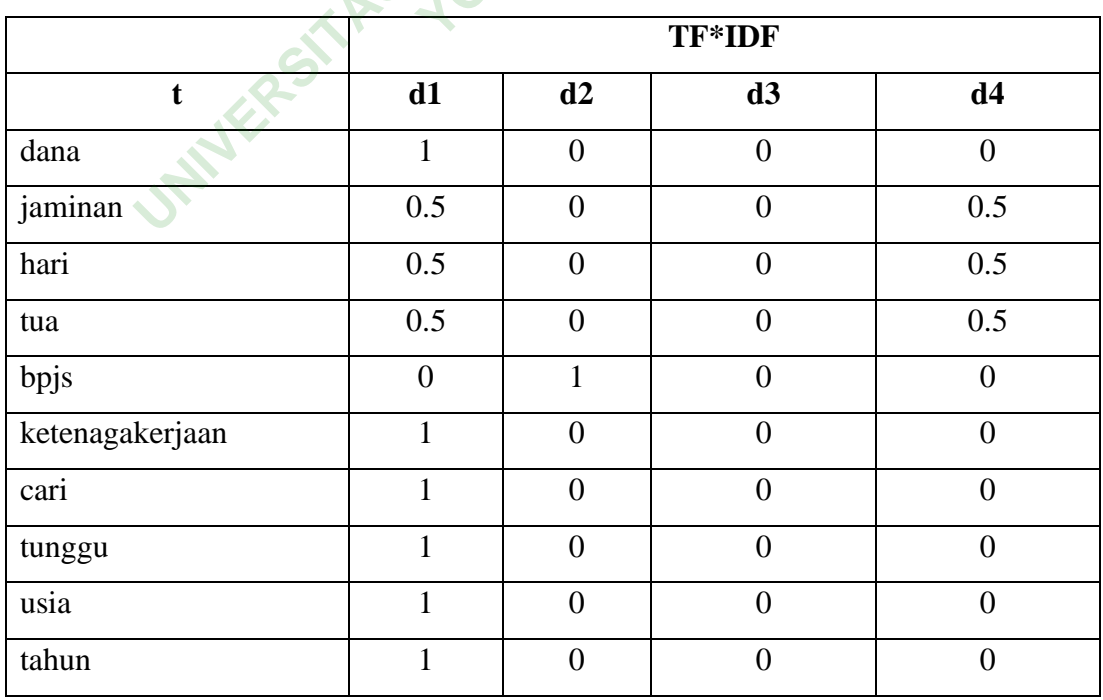

# **Tabel 3. 12** Perhitungan TF-IDF

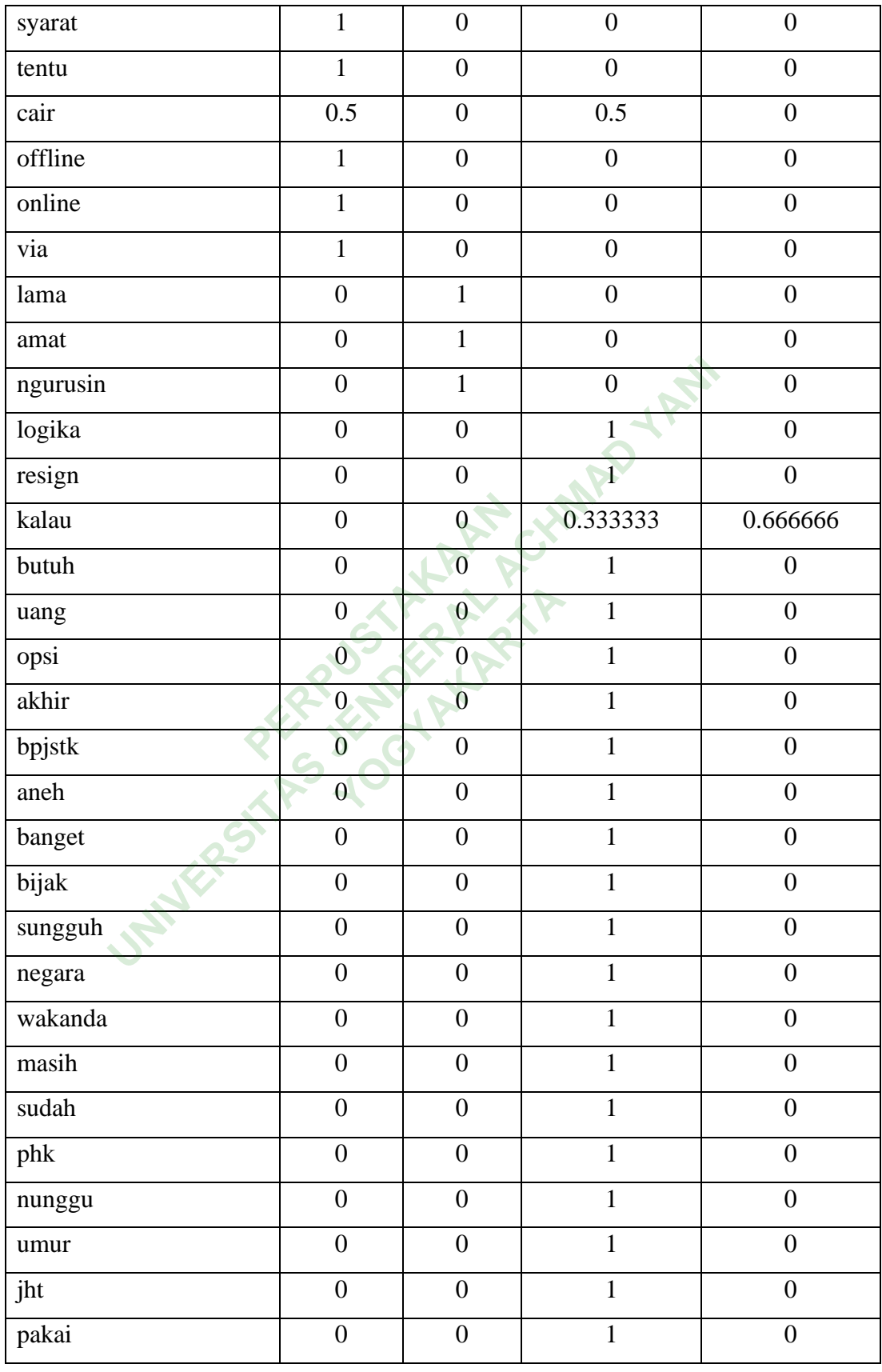

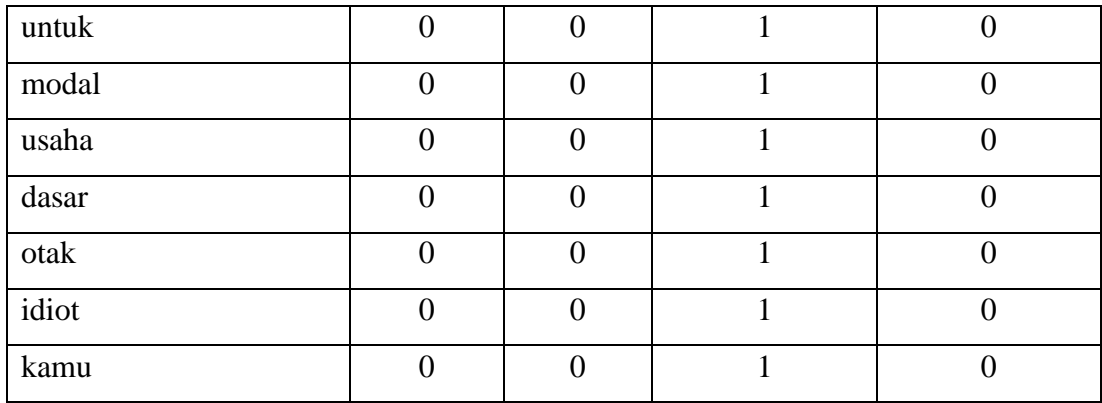

Tabel 3.12 menjelaskan tentang perhitungan TF-IDF secara manual dengan rumus hasil perkalian antara TF dengan IDF.

Berikutnya yaitu klasifikasi menggunakan fitur ekstraksi TF-IDF yang menghasilkan perhitungan secara otomatis dengan pembobotan pada kata yang ada pada term atau dokumen pada data *training*. Perhitungan TF-IDF menggunakan *library* pada Python yaitu *Sklearn* dan *TfidfVectorizer* untuk menghitung hasil perhitungan secara otomatis. Pada perhitungan TF-IDF didukung dengan *library Multinomial Naive Bayes* dengan menggunakan data *training* perhitungan secara otomatis. Pada perhitungan TF-IDF didukung dengan *library Multinomial Naive Bayes* dengan menggunakan data *training* yang tersedia. Kode perhitungan TF-IDF otomatis dapat dilihat di bawah ini. ngan secara otomatis denga<br>men pada data *training*. Pe<br>yaitu *Sklearn* dan *TfidfVe*<br>omatis. Pada perhitungan<br>*iyes* dengan menggunakan<br>otomatis dapat dilihat di bav Tabel 3.12 menjelaskan tentang perhitungan TF-IDF secara m<br>sail perkalian antara TF dengan IDF.<br>Berikutnya yaitu klasifikasi menggunakan fitur ekstraksi<br>iilkan perhitungan secara otomatis dengan pembobotan pada<br>m atau doku

```
from sklearn.feature extraction.text import TfidfVectorizer
s1 = "dana jaminan hari tua bpjs ketenagakerjaan cari tunggu usia 
tahun syarat tentu cair offline online via"
s2 = "lama amat ngurusin bpjs"
vect = TfidfVectorizer()
X = \text{vect.fit transform}([s1, s2])X.toarray()
list(zip(X.toarray()[0], vect.get_feature_names())
```
Hasil perhitungan TF-IDF otomatis dapat dilihat di bawah ini.

[(0.0, 'amat'), (0.18068688270171665, 'bpjs'), (0.2539491091300954, 'cair'), (0.2539491091300954, 'cari'), (0.2539491091300954, 'dana'), (0.2539491091300954, 'hari'), (0.2539491091300954, 'jaminan'),

```
(0.2539491091300954, 'ketenagakerjaan'),
(0.0, 'lama'),
(0.0, 'ngurusin'),
(0.2539491091300954, 'offline'),
(0.2539491091300954, 'online'),
(0.2539491091300954, 'syarat'),
(0.2539491091300954, 'tahun'),
(0.2539491091300954, 'tentu'),
(0.2539491091300954, 'tua'),
(0.2539491091300954, 'tunggu'),
(0.2539491091300954, 'usia'),
(0.2539491091300954, 'via')]
```
Setelah itu tahap berikutnya adalah *Cross-Validation*, yaitu cara untuk menghitung hasil akurasi sebanyak beberapa kali (*k-fold*) dengan menggunakan parameter yang sama. Proses *Cross-Validation* digunakan untuk mencari nilai akurasi dengan melakukan percobaan beberapa kali agar dapat diketahui tingkat performa dari model dan data yang digunakan. Kode untuk menghitung *Cross-Validation* dapat dilihat di bawah ini.

```
from sklearn.model_selection import ShuffleSplit
X = df.county = df.actualss = ShuffleSplit(n splits=10, test size=0.2)
sm = SMOTE()\arccos = \lceil \rceilf1s = [1]cms = [1]for train index, test index in ss.split(X): X_train, X_test = X.iloc[train_index], X.iloc[test_index]
      y_train, y_test = y.iloc[train_index], y.iloc[test_index]
      # Fit vectorizer and transform X train, then transform X test
     X train vect = vect.fit transform(X train)
      X_test_vect = vect.transform(X_test)
      # Oversample
     X train res, y train res = sm.fit resample(X train vect,
y_train)
      # Fit Naive Bayes on the vectorized X with y train labels, 
      # then predict new y labels using X test
      nb.fit(X_train_res, y_train_res)
      y_pred = nb.predict(X_test_vect)
                 dan data yang digunakan.<br>
at di bawah ini.<br>
...model_selection_import :<br>
1t<br>
Perlit (p. splits-10_test ;
 ung hasil akurasi sebanyak beberapa kali (k-fold) dengan<br>
er yang sama. Proses Cross-Validation digunakan untuk<br>
dengan melakukan percobaan beberapa kali agar dapat dik<br>
a dari model dan data yang digunakan. Kode untuk
                           YOGYAKARTA
```

```
 # Determine test set accuracy and f1 score on this fold using 
the true y labels and predicted y labels
    accs.append(accuracy_score(y_test, y_pred))
    f1s.append(f1_score(y_test, y_pred, average='weighted'))
    cms.append(confusion_matrix(y_test, y_pred))
print("\nAverage accuracy across folds: {:.2f}%".format(sum(accs) 
/ len(accs) * 100))
print("\nAverage F1 score across folds: {:.2f}%".format(sum(f1s) /
len(f1s) * 100)print("\nAverage Confusion Matrix across folds: \n
{}".format(sum(cms) / len(cms)))
```

```
Hasil perhitungan cross validatioin dapat dilihat di bawah ini.
         Average accuracy across folds: 81.60%
         Average F1 score across folds: 81.54%
         Average Confusion Matrix across folds: 
          [[77.8 20.7]
          [16.1 85.4]]
                             Salar Matrix across fold:<br>
PERPUSHER MANUS AN<br>
PERPUSHER MANUS (2004)<br>
PERPUSHER MANUS (2004)<br>
PERPUSHER MANUS (2004)
```
Setelah itu tampilkan dalam bentuk diagram presentase. Kode untuk menampilkan diagram presentase dapat dilihat pada gambar

```
fig, (ax1, ax2) = plt.subplots(2, 1, sharex=True, figsize=(16,9))acc scores = [round(a * 100, 1) for a in accs]
f1 scores = [round(f * 100, 2)] for f in f1s]
x1 = np.arange(len(acc scores))x2 = np.arange(len(f1_scores))
ax1.bar(x1, acc scores)
ax2.bar(x2, f1_scores, color='#559ebf')
# Place values on top of bars
for i, v in enumerate(list(zip(acc_scores, f1_scores))):
     ax1.text(i - 0.25, v[0] + 2, str(v[0]) + '%')ax2.text(i - 0.25, v[1] + 2, str(v[1]))ax1.set_ylabel('Accuracy (%)')
ax1.set_title('Naive Bayes')
ax1.set ylim([0, 100])
ax2.set_ylabel('F1 Score')
ax2.set_xlabel('Runs')
ax2.set_ylim([0, 100])
 Example accuracy across folds: 81.60%<br>
Verage Confusion Matrix across folds:<br>
[77.8 20.7]<br>
16.1 85.4]]<br>
UNIVERTY:<br>
UNIVER ACTS:<br>
UNIVER ACTS:<br>
UNIVER ACTS:<br>
UNIVER ACTS:<br>
UNIXE ACTS:<br>
UNIXE ACTS:<br>
UNIX
                            dalam bentuk diagra<br>ase dapat dilihat pada g<br>Y.subplots(2, 1, sha<br>a * 100, 1) for a in
```
sns.despine(bottom=True, left=True) # Remove the ticks on axes for cleaner presentation

```
plt.show()
```
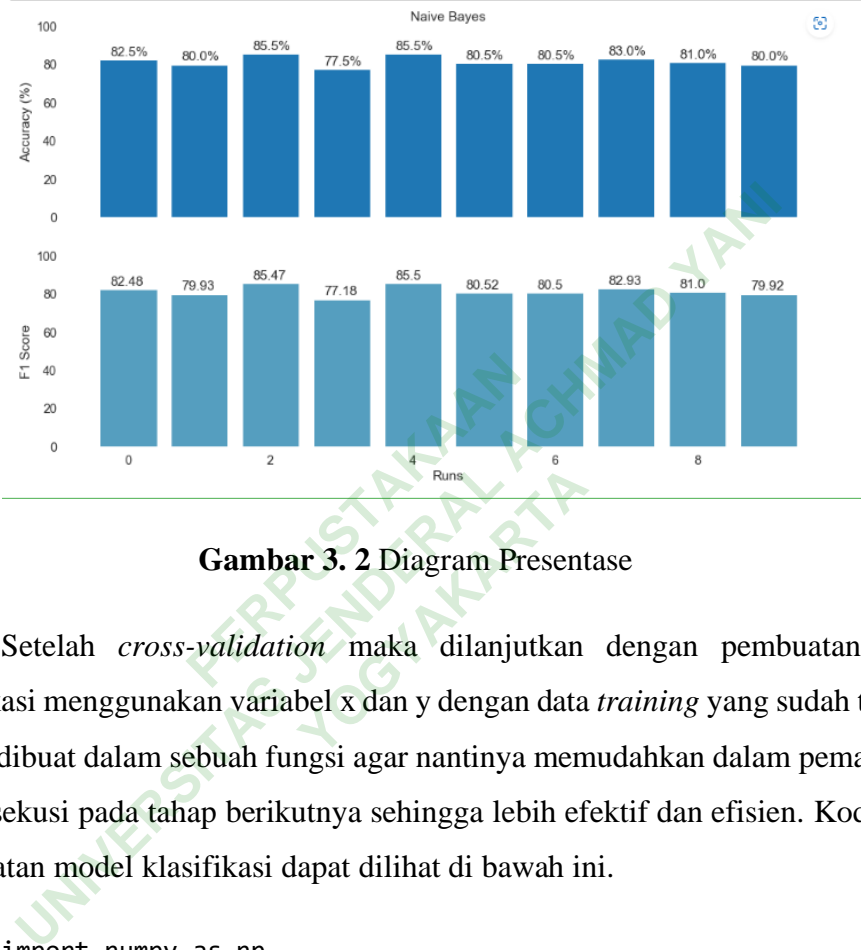

Diagram presentase dapat dilihat pada Gambar 3.2.

Setelah *cross-validation* maka dilanjutkan dengan pembuatan model klasifikasi menggunakan variabel x dan y dengan data *training* yang sudah tersedia. Model dibuat dalam sebuah fungsi agar nantinya memudahkan dalam pemanggilan dan eksekusi pada tahap berikutnya sehingga lebih efektif dan efisien. Kode untuk pembuatan model klasifikasi dapat dilihat di bawah ini. Runs<br> **X 3. 2 Diagram Present**<br> *On* maka dilanjutkan<br> **bel x dan y dengan data**<br> **perioder portinue mon** 

```
import numpy as np
import pandas as pd
import os
import pickle
from sklearn.pipeline import Pipeline
from sklearn.feature_extraction.text import TfidfTransformer
X = df.county = df.actualtext_classifier = Pipeline([('vect', TfidfVectorizer()),
                      ('tfidf', TfidfTransformer()),
                     ('classifier', MultinomialNB(alpha=1.0)),
                     ])
X train = np.asarray(X)text_classifier = text_classifier.fit(X_train, np.asarray(y))
```

```
#save ke PICKLE
files = open('model_classifier_nbc.pickle', 'wb')
pickle.dump(text_classifier, files)
files.close()
print('Proses Training Naive Bayes Selesai!')
```
Model yang diberi nama pipeline selanjutnya disimpan dalam bentuk file *pickle* agar dapat dibuka kembali dan dapat digunakan lagi. Kode untuk membuka file *pickle* dapat dilihat di bawah ini.

```
model = open('model_classifier_nbc.pickle', 'rb')
nbc_classifier = pickle.load(model)
print(nbc_classifier)
```
**Tabel 3. 13** Hasil Prediksi

|                | model = open('model_classifier_nbc.pickle', 'rb')<br>nbc classifier = pickle.load(model)<br>print(nbc classifier) |                 |
|----------------|----------------------------------------------------------------------------------------------------|-----------------|
|                | File <i>pickle</i> yang menjadi model klasifikasi digunakan untuk melakukan                                       |                 |
|                | eksekusi pada data training sebanyak 1000 tweet. Yang nantinya akan dieksekusi                                    |                 |
|                | menggunakan classifier yang sudah dibuat sehingga dapat dilakukan prediksi sifat                                  |                 |
|                | positif dan negatif dari term atau dokumen yang tersedia. Hasil prediksi dapat                                    |                 |
|                | dilihat pada Tabel 3.13.                                                                                          |                 |
|                | Tabel 3. 13 Hasil Prediksi                                                                                        |                 |
| N <sub>0</sub> | <b>Content</b>                                                                                                    | <b>Sentimen</b> |
| 1              | urus di dijadiin bpjstk resign buka usaha tapi tidak modal                                                        | $-1$            |
| 2              | suru resign lagi biar ambil bpjstk                                                                                | $-1$            |
| 3              | anti alamat email daftar bpjstk via telpon email sulit diresponya                                                 | $-1$            |
| 4              | selamat sore ka kartu ganti kartu bpjs sehat ambil terimakasih                                                    | 1               |
| 5              | selamat sore admin nanya kalau cair bpjstk paklaringnya<br>lengkap                                                | 1               |

2. Testing.

*Testing* adalah tahapan untuk mengetahui tingkat keakuratan pemodelan yang dibangun pada tahap *training* yang digunakan untuk memprediksi label atau kelas dari data uji yang tersedia. Pada proses *testing* data yang dilakukan untuk pengujian adalah 500 data *tweet* yang sudah dilakukan pelabelan manual sehingga sudah didapatkan label positif dan negatif pada tiap data *tweet* yang tersedia.

Tahap berikutnya masukan data untuk *testing* yang sudah terlabeli manual. Kode untuk membuka data dapat dilihat di bawah ini.

```
def load data():
     data = pd.read_csv('testing_NBC.csv')
     return data
```
Berikutnya jalankan kode untuk memprediksi data *testing* untuk mendapatkan nilai negatif dan positif. Kode untuk melakukan prediksi dapat dilihat di bawah ini.

```
predicted = nbc_classifier.predict(np.asarray(data_tweet))
predicted
 result_tweet=[]
for i in range(len(predicted)):
        if(predicted[i]==2):
               sentiment_result='puas'
       elif(predicted[i]==1):
              sentiment result='senang
        elif(predicted[i]==-1):
              sentiment result='sedih'
       elif(predicted[i]=-2):
               sentiment_result='kecewa'
 result_tweet.append({'tweet':data_tweet[i], 
'class':predicted[i]})
        # result_tweet.append({'tweet':data_tweet[i], 
'class':predicted[i], 'result_nbc':sentiment_result})
                       <sup>--[]</sup><br>}e(len(predicted)):<br>hted[i]==2):<br>himent_result='puas'<br>dicted[i]==1):<br>iment_result='sedih'<br>dicted[i]==-2):<br>iment_result='kecewa'<br>weet.append({'tweet':data
  redicted = nbc_classifier.predict(np.asarray(data_twe<br>
redicted<br>
result_tweet=[]<br>
ior in range(len(predicted)):<br>
if(predicted[i]==2):<br>
sentiment_result='puas'<br>
elif(predicted[i]==1);<br>
sentiment_result='sedih'<br>
elif(predict
                                    ]==1):<br>sult='senang'<br>]==-1):<br>sult='sedih'<br>]==-2):<br>sult='kecewa'<br>end({'tweet':data_tw<br>})<br>result_tweet.apper
```
Data hasil dari pelabelan otomatis dapat dilihat pada Tabel 3.14.

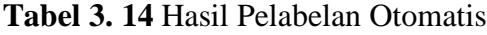

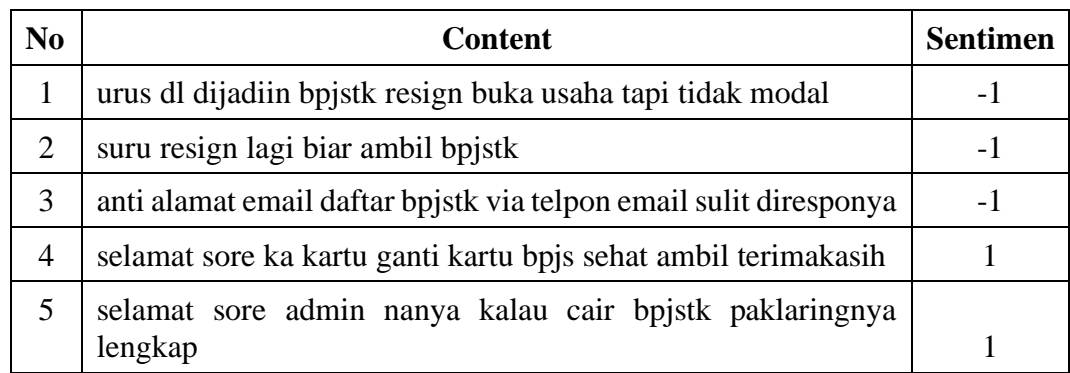

Setelah mendapatkan pelabelan otomatis maka dilakukan perhitungan nilai *accuracy, precision, recal* dan *f1-score* pada data *testing naïve bayes classifier,*  proses *confusion matrix* dapat dilihat pada persamaan .

Kode untuk menghitung *accuracy* dapat dilihat di bawah ini.

```
accuracy = (TP+TN)/(TP+TN+FP+FN)print('Accuracy =', accuracy)
```
Kode untuk menghitung nilai *precision* dapat dilihat di bawah ini.

 $precision = (TP) / (TP+FP)$ print('Precission =', precission)

Kode untuk menghitung nilai *recall* dapat dilihat di bawah ini.

 $recall = (TP) / (TP + FN)$ print('Recall =', recall)

Kode untuk menghitung nilai *F1-Score* dapat dilihat di bawah ini.

```
F1_Score = 2 * (recall*precission) / (recall + precission)
print('F1Score =', F1_Score)
                             PERPUS (TP + FN)<br>
1 = ', recall)<br>
mg nilai F1-Score dapat dili<br>
* (recall*precission) /<br>
re = ', F1_Score)<br>
nen
                                              F1-Score dapat dilihat<br>11*precission) / (re<br>1_Score)<br>ata menggunakan kese
```
3. Klasfikasi Sentimen

Pada proses klasifikasi data menggunakan keseluruhan data yang ada yaitu 4.154 data yang nantinya akan di labeli oleh mesin. Data *training* yang belum terlabeli dapat dilihat pada Tabel 3.15. recission = (TP) / (TP+FP)<br>
rint('Precission =', precission)<br>
tuk menghitung nilai *recall* dapat dilihat di bawah ini.<br>
ecall = (TP) / (TP + FN)<br>
rint('Recall =', recall)<br>
tuk menghitung nilai *FI*-*Score* dapat dilihat d

### **Tabel 3. 15** Data Training

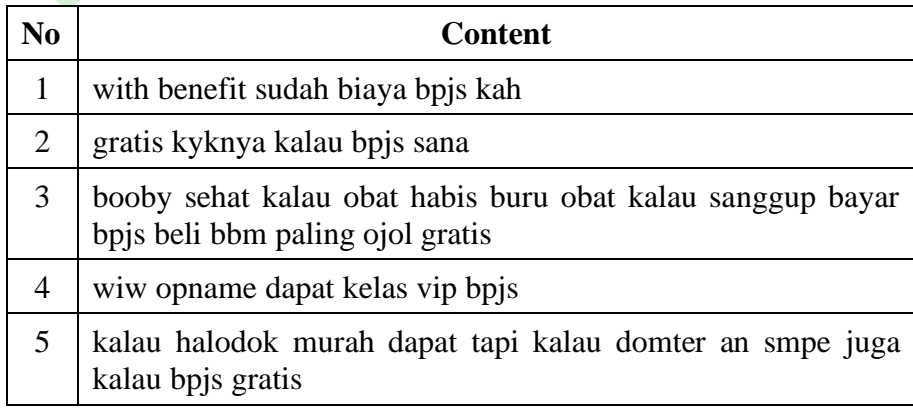

Setelah data yang digunakan untuk *training* sudah di buka tahap selanjutnya adalah membuka file *pickle*. Kode untuk membuka file *pickle* dapat dilihat di bawah ini.

```
model = open('model classifier nbc.pickle', 'rb')
nbc classifier = pickle.load(model)
print(nbc_classifier)
```
Tahap selanjutnya adalah melakukan prediksi untuk memperoleh pelabelan negatif dan positif menggunakan mesin. Kode untuk pelabelan otomatis dapat dilihat di bawah ini.

```
predicted = nbc classifier.predict(np.asarray(data_tweet))
predicted
 result_tweet=[]
for i in range(len(predicted))
        if(predicted[i]==2):
               sentiment result='puas'
        elif(predicted[i]==1):
               sentiment result='senang
       elif(predicted[i] == -1):
               sentiment_result='sedih'
       elif(predicted[i]==-2):
               sentiment_result='kecewa'
 result_tweet.append({'tweet':data_tweet[i], 
'class':predicted[i]})
       # r result tweet.append({'tweet':data_tweet[i],
'class':predicted[i], 'result_nbc':sentiment_result})
                       t=[]<br>ge(len(predicted)):<br>cted[i]==2):<br>iment_result='puas'<br>dicted[i]==1):<br>iment_result='senang'<br>dicted[i]==-1):<br>iment_result='sedih'<br>dicted[i]==-2):<br>iment_nesult='kecoup'
  i bawah ini.<br>
redicted = nbc_classifier.predict(np.asarray(data_twe<br>
redicted<br>
result_tweet=[]<br>
or i in range(len(predicted)):<br>
if(predicted[i]=2):<br>
sentiment_result='puas'<br>
elif(predicted[i]==1):<br>
sentiment_result='senang
                                     =2):<br>sult='puas'<br>]==1):<br>sult='senang'<br>]==-1):<br>sult='sedih'<br>]==-2):<br>sult='kecewa'<br>end({'tweet':data_tw<br>})
```
Hasil prediksi otomatis dapat dilihat pada Tabel 3.16.

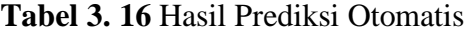

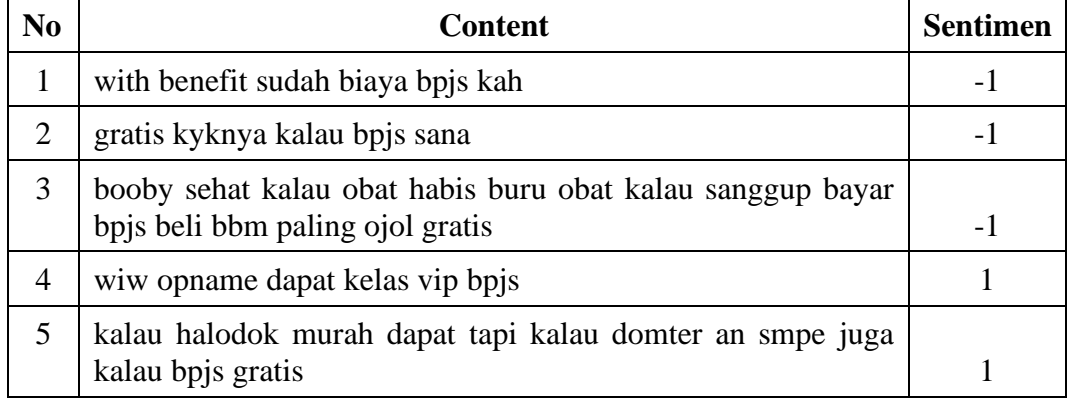

Berikutnya tampilkan jumlah sentimen negatif dan positif dari data 4.154. Kode untuk menampilkan jumlah tersebut dapat dilihat di bawah ini.

data.groupby(by='class').agg('count')

Jumlah data negatif dan positif dapat dilihat pada Tabel 3.17.

**Tabel 3. 17** Jumlah Negatif dan Positif

| <b>Tweet</b>   |    |  |
|----------------|----|--|
| 402<br>Negatif |    |  |
| Positif        | 98 |  |

Berikutnya tampikan dalam bentuk *histogram*. Kode unutk menampilkan *histogram* dapat dilihat pada gambar 3.46.

```
import matplotlib.pyplot as plt
fig, ax = plt.subplots(figsize=(8, 8))
sentiment = ['Positif','Negatif']
jumlah_sentiment = [1408, 2746]
sns.barplot(sentiment,jumlah_sentiment)
ax.set_ylabel('Jumlah')
ax.set_xlabel('Klasifikasi Sentiment')
ax.set_title('Hasil Klasifikasi Sentiment JHT BPJS
Ketenagakerjaan')
plt.show()
                           perition<br>
PERPUS ANASS EXECUTE:<br>
Positif','Negatif']<br>
Positif','Negatif']<br>
Positif','Negatif']<br>
Positif','Negatif']<br>
Positiment<br>
Positikasi Sentiment<br>
('Klasifikasi Klasifikasi<br>
Pan')<br>
Positikasi Sentiment<br>
Positikasi Kl
  Positif 98<br>
Berikutnya tampikan dalam bentuk histogram. Kode unutk<br>
m dapat dilihat pada gambar 3.46.<br>
mport matplotlib.pyplot as plt<br>
ig, ax = plt.subplots(figsize=(8, 8))<br>
entiment = ['Positif','Negatif']<br>
unalh_se
                                           f','Negatif']<br>1408, 2746]<br>t,jumlah_sentiment)<br>h')<br>fikasi Sentiment')<br>Klasifikasi<br>ARTA
```
Tampilan *histogram* dapat dilihat pada Gambar 3.3.

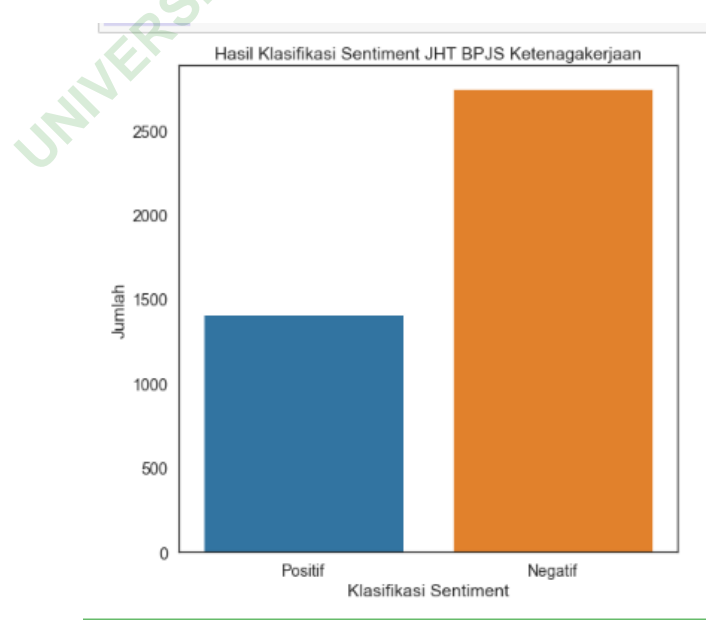

**Gambar 3. 3** Histogram